# **PyDesigner**

Release v1.0.0

Siddhartha Dhiman, Joshua Teves, Ryn Thorn

# **INSTALLATION**

| 1 | Welcome to the official PyDesigner project! | 3  |
|---|---------------------------------------------|----|
| 2 | Notable Features                            | 5  |
| 3 | PyDesigner in Container                     | 7  |
| 4 | Cite PyDesigner                             | 9  |
| 5 | References                                  | 11 |
| 6 | Indices and tables                          | 41 |

INSTALLATION 1

2 INSTALLATION

# **WELCOME TO THE OFFICIAL PYDESIGNER PROJECT!**

PyDesigner was inspired by NYU's DESIGNER dMRI preprocessing pipeline to bring pre- and post- processing to every MRI imaging scientist. With PyDesigner, users are no longer confined to specific file types, operating systems, or complicated scripts just to extract DTI or DKI parameters – PyDesigner makes this easy, and you will love it!

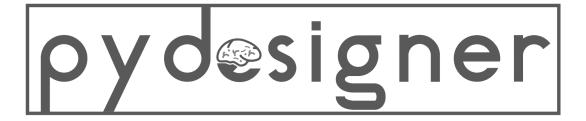

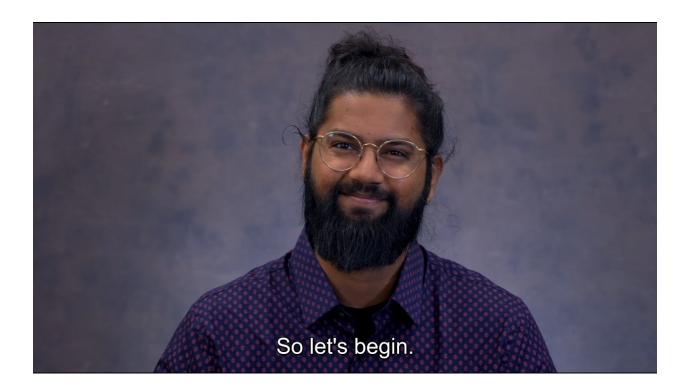

# **NOTABLE FEATURES**

- 100% Python-based scripts
- Minimized package dependencies for small package footprint
- Preprocessing designed to boost SNR
- Accurate and fast DTI and DKI metrics via cutting-edge algorithms
- One-shot preprocessing to parameter extraction
- Cross-platform compatibility between Windows, Mac and Linux using Docker
- Highly flexible and easy to use
- Parallel processing for quicker preprocessing and parameterization
- Easy install with *pip*
- Input file-format agnostic works with .nii, .nii.gz, .mif and dicoms
- Quality control metrics to evaluate data integrity SNR graphs, outlier voxels, and head motion
- Uses the latest techniques from DTI/DKI/FBI literature
- Works with DTI, DKI, WMTI, FBI, or FBWM datasets
- Supports multi-TE dataset processing
- Tractography ready: Computes ODF spherical harmonic expansion for MRtrix3, and .fib files for DSI Studio
- Installable modules for Python or Jupyter Notebook scripting of custom workflows

We welcome all DTI/DKI researchers to evaluate this software and pass on their feedback or issues through the Issues and Discussion page of this project's GitHub repository.

# **System Requirements**

Parallel processing in PyDesigner scales almost linearly with the number of CPU cores present. The application is also memory-intensive due to the number of parameter maps being computed.

Based on this evaluation, for processing a single DWI using PyDesigner, we recommend the following minimum system specifications:

- Ubuntu 18.04
- Intel i7-9700 or AMD Ryzen 1800X [8 cores]
- 16 GB RAM
- 12 GB free storage
- Nvidia CUDA-enabled GPU

**THREE** 

# **PYDESIGNER IN CONTAINER**

PyDesigner can run on all major platforms (x86, x64, and ARM) via Docker container technology. The containerized form of PyDesigner is called NeuroDock and comes preloaded with PyDesigner, FSL, and MRtrix3.

Obtaining the FSL software typically requires registration. Therefore, we requeust users of NeuroDock who have not previously registered as a user of the FSL software complete the registration process. This allows developers of FSL to be recognized for the utilization of their software.

**FOUR** 

# **CITE PYDESIGNER**

Please include the following citation if you used PyDesigner in your work or publication:

 Siddhartha Dhiman, Joshua B Teves, Kathryn E Thorn, Emilie T McKinnon, Hunter G Moss, Vitria Adisetiyo, Benjamin Ades-Aron, Jelle Veraart, Jenny Chen, Els Fieremans, Andreana Benitez, Joseph A Helpern, Jens H Jensen. PyDesigner: A Pythonic Implementation of the DESIGNER Pipeline for Diffusion Tensor and Diffusional Kurtosis Imaging. bioRxiv 2021.10.20.465189. doi: 10.1101/2021.10.20.465189

**FIVE** 

# **REFERENCES**

The PyDesigner software packages is based upon the the references listed below. Please be sure to cite them if PyDesigner was used in any publications.

- 1. Jensen JH, Helpern JA, Ramani A, Lu H, Kaczynski K. Diffusional kurtosis imaging: the quantification of non-Gaussian water diffusion by means of MRI. Magn Reson Med 2005;53:1432-1440. doi: 10.1002/mrm.20508
- 2. Jensen JH, Helpern JA. MRI Quantification of non-Gaussian water diffusion by kurtosis analysis. NMR Biomed 2010;23:698-710. doi: 10.1002/nbm.1518
- 3. Fieremans E, Jensen JH, Helpern JA. White matter characterization with diffusional kurtosis imaging. Neuroimage 2011;58:177-188. doi: 10.1016/j.neuroimage.2011.06.006
- 4. Tabesh A, Jensen JH, Ardekani BA, Helpern JA. Estimation of tensors and tensor-derived measures in diffusional kurtosis imaging. Magn Reson Med 2011;65:823-836. doi: 10.1002/mrm.22655
- 5. Glenn GR, Helpern JA, Tabesh A, Jensen JH. Quantitative assessment of diffusional kurtosis anisotropy. NMR Biomed 2015;28:448-459. doi: 10.1002/nbm.3271
- 6. Jensen JH, Glenn GR, Helpern JA. Fiber ball imaging. Neuroimage 2016; 124:824-833. doi: 10.1016/j.neuroimage.2015.09.049
- 7. McKinnon ET, Helpern JA, Jensen JH. Modeling white matter microstructure with fiber ball imaging. Neuroimage 2018;176:11-21. doi: 10.1016/j.neuroimage.2018.04.025
- 8. Ades-Aron B, Veraart J, Kochunov P, McGuire S, Sherman P, Kellner E, Novikov DS, Fieremans E. Evaluation of the accuracy and precision of the diffusion parameter EStImation with Gibbs and NoisE removal pipeline. Neuroimage. 2018;183:532-543. doi: 10.1016/j.neuroimage.2018.07.066
- 9. Moss H, McKinnon ET, Glenn GR, Helpern JA, Jensen JH. Optimization of data acquisition and analysis for fiber ball imaging. Neuroimage 2019;200;690-703. doi: 10.1016/j.neuroimage.2019.07.005
- 10. Moss HG, Jensen JH. Optimized rectification of fiber orientation density function. Magn Reson Med. 2020 Jul 25. doi: 10.1002/mrm.28406. Online ahead of print.

# 5.1 Changelog

All notable changes to this project will be documented in this file or page

# 5.1.1 v1.0.0

Jan 13, 2023

#### Added

- Tractography modules tractography.dsistudio, tractography.odf, tractography.sphericalsampling
- ODF computations and spherical harmonic expansion for DTI and DKI
- Option to add user-defined map for tractography stopping criteria
- · Added option to import multiple custom maps into DSI studio file
- PyDesigner can now be pulled from PyPI with pip install pydesigner

#### Changed

- Fixed a logic in multi-TE detection algorithm that prevented certain datasets from processing
- Overhauled how inputs paths are entered. Paths to input DWIs can now be provided to PyDesigner without comma separation
- Udpate des2dke.m for compatibility with nii\_preprocess
- Replaced FBI SH with tesseral SH

#### Removed

• None

# 5.1.2 v1.0-RC12

Jan 14, 2022

#### Added

• None

### Changed

- Fixed a logic in multi-TE detection algorithm that prevented certain datasets from processing
- Overhauled how inputs paths are entered. Paths to input DWIs can now be provided to PyDesigner without comma separation

#### Removed

• None

# 5.1.3 v1.0-RC11

Nov 30, 2021

#### Added:

- CSF excluded smoothing to minimize partial volume effect (PVE). Two methods to do this have been implemented (1) -cf or -csf\_fsl using FSL FAST segmentation, and (2) -cd or -csf\_adc n using pseudo-ADC threshold of more than 2 (ADC > 2).
- Various other support functions such as *mrpreproc.csfmask()* and *mrinfoutil.shells()* to support CSF masking. These functions can also be used for other applications

 User provided brain mask is now rotated to the same orientation as input DWI to prevent fitting errors from incorrect masking.

### Changed

- · Overhaul of preprocessing.smoothing to enable NaN-smoothing
- B0 volumes are now excluded from IRLLS outlier detection to ensure there are some minimum volumes present in tensor fitting. This prevents various fitting errors.

#### Removed

• None

# 5.1.4 v1.0-RC10

Jun 29, 2021

#### Added:

- Support for multi echo time (TE) datasets. PyDesigner will now preprocess DWIs with multiple TEs together, but extract diffusion metrics for each TE separately. Users need to parse -te flag to enable this feature.
- Added dwiextract function to *mrpreproc.py* to allowing splitting of .mif files.
- Added function fit\_regime to *dwipy.py* to automatically run all tensor fitting steps in an appropriate manner.
- Added highprecisionpower to dwipy.py to mitigate integer overflow error when performing FBI fODF calculation.
- Flag --no\_rectify to disable rectification of FBI fODFs. In some cases where FBI acquistion is excellent, rectification can degrade fODFs instead. This flag is intended to disable rectification of such datasets.

#### Changed

- Maximum DKI b-value threshold has been raised to 3,000 mm/s<sup>2</sup>, thereby enabling DKI support for researchers using b-values higher than 2,000 mm/s<sup>2</sup> but less than 3,000 mm/s<sup>2</sup>.
- IRLLS now also includes B0 volumes when evaluating goodness-of-fit to make outlier detection more robust and accurate.
- Various stability patches for FBI and FBWM to ensure error-free extraction of FBI/FBWM metrics.

### Removed

• None

### 5.1.5 v1.0-RC9

Mar 16, 2021

#### Added

• None

#### Changed

• B-values are first rounded to a float insted of integer directly to prevent errors in preprocessing

# Removed

• None

5.1. Changelog 13

# 5.1.6 v1.0-RC8

Feb 15, 2021

#### Added

• Added missing Rician preprocessing to -s, --standard preprocessing

### Changed

· Potential sources of errors in FBWM have been mitigated with error-handling

#### Removed

• None

# 5.1.7 v1.0-RC7

Feb 11, 2021

### Added

• Missing Docker figures in RTD documentation

### Changed

- · Added error mitigation when FBI cost function fails to converge to a minimum cost
- Updated WMTI calculation to follow DKE outputs

#### Removed

• Unnecessary WMTI calculations

# 5.1.8 v1.0-RC6

Dec 22, 2020

#### Added

• None

# Changed

• Replaced preprocessing.util.bvec\_is\_fullsphere() and preprocessing.util. vecs\_are\_fullsphere() with preprocessing.mrinfoutil.is\_fullsphere(). Even though datasets may be half-shelled, it is inaccurate to label them as such because distortion relative to b-value is not linear. As such, the slm=linear makes no sense. This new method performs the proper checks required before labelling a DWI as fully-shelled. A DWI is half-shelled iff max B-value is less than 3000 AND the norm of the mean direction vector is more than 0.3.

#### Removed

· See above

# 5.1.9 v1.0-RC5

Oct 26, 2020

#### Added

- Check for b-value scaling so .bval file so values specified as either 2.0 or 2000 can be processed.
- fitting.dwipy() can now be pointed to user-defined byec and byal paths. It previously required byec and byal files to have the same name and path as DWI.
- **DSI Studio tractography** for FBI. Processing FBI dataset now produces an fbi\_tractography\_dsi.fib file that can be loaded into DSI Studio to perform tractography.

#### Changed

- Fixed issue where eddy correction would attempt to QC and fail despite parsing the --noqc flag.
- SNR plotting works in very specific scenarious when input DWIs are of the same same dimensions. A try/except loop now ensure that the entire pipeline doesn't halt due to errors in plotting.

#### Removed:

• None

#### 5.1.10 v1.0-RC4

Sep 22, 2020

#### Added

• Reslicing compatibility udpated for new MRTrix3 version where mrrelice has been changed to mrgrid. Py-Designer will work with either versions.

#### Changed

• Fixed a bad indent in tensor reordering function that produced an error in DTI protocols.

### Removed

• None

# 5.1.11 v1.0-RC3

Sep 21, 2020

#### Added

- FBI fODF map for FBI tractography. Users may use MRTrix3 to further process this file.
- Variable maximum spherical harmonic degree to improve robustness of FBI fit. This was fixed at 6 previous, but has been defaulted to 6 now. Users may change l\_max with the -l\_max n flag. This is based on information found at https://mrtrix.readthedocs.io/en/dev/concepts/sh\_basis\_lmax.html

# Changed

• None

#### Removed

• None

5.1. Changelog 15

# 5.1.12 v1.0-RC2

Aug 25, 2020

#### Added

· References to README.rst

### Changed

- The minimum B-value required for FBI (4000) is now inclusive instead of exclusive. This would allow executiong of FBI/FBWM for datasets with b=4000 mm/s^2
- Convert variable nthreads to string so subproces.run can recognize the flag
- Updated Slack permalink in README.rst

#### Removed

• None

# 5.1.13 v1.0-RC1

Aug 19, 2020

#### Added

- Methods to perform tensor only with compatible B-values. PyDesigner previously use all B-values in a DWI to
  do so. This behavior has been updated to use only B-values less than 2500
- FBI and FBWM calculations
- Brief documentation on how to run PyDesigner

#### Changed

- Automatically issues dwipreproc or dwifslpreproc for compatibility with MRtrix3 >= 3.0.1
- Updated minimum version for required Python modules

### Removed

• None

# 5.1.14 v0.32

Apr 21, 2020

#### Added

· Intrinsic inter-axonal and mean extra-axonal diffusivity calculation to WMTI

# Changed

- Method json2fslgrad converted from class method to function definition
- $\bullet \ \, \text{json2fslgrad} \ \, \text{now transposes} \ \, \text{B0s in BVAL} \ \, \text{file in accordance with FSL's gradient scheme} \\$
- Documentation update
- Extras directory renamed to extras
- DKE conversion scripts modified to correctly create ft and dke parameter files

#### Removed

• None

# 5.1.15 v0.31

Apr 9, 2020

#### Added

 NaN check in AWF calculculation that prevents further errors in intra-axonal and extra-axonal WMTI metrics computation

### Changed

- designer.fitting.dwipy input file detection method
- Dockerfile\_release now deletes the correct temporary file to prevent build error

#### Removed

• None

# 5.1.16 v0.3

Apr 8, 2020

#### Added

- Head motion plot from on eddy\_qc outputs
- Outlier plot from IRRLS outlier detection
- Updated documentation
- Option to reslice DWI with --reslice [x,y,z]

#### Changed

- Flag --epiboost [index] changed to --epi [n], where users can specify the number of reverse phase encoded B0 pairs to use in EPI correction. Non-indexed B0s were previously destructively removed from DWI, leading to incorrect weighing of B0s in tensor estimation. The new method now preserves all B0s, thereby allowing faster EPI distortion correction without degrading DTI/DKI maps.
- Documentation moved to ReadTheDocs
- Moved B0 production module from designer.preprocessing.brainmask to a separate function at designer. preprocessing.extractmeanbzero() that gets called by PyDesigner main. This allows a B0.nii to be produced regardless of the --mask flag.

# Removed

• Documentation inconsistencies

5.1. Changelog 17

# 5.1.17 v0.2 [The Cupid Release]

Feb 26, 2020

#### Added

- Installer for setup with pip install .
- Multiple file support: .nii, .nii.gz, .dcm, .mif
- reStructuredText styled documentation
- Ability to use --resume flag for DWI concatenation
- SNR plot to depict signal changes before and after preprocessing
- Full utilization of AVX instruction set on AMD machines
- · WMTI parameters

# Changed

· Fixed topup series not being denoised

#### Removed

• CSF masking; feature failed to work consistently

# 5.1.18 dev-0.11

Dec 2, 2019

#### Added

• None

#### Changed

• Fixed bug in Dockerfile that prevented pydesigner.py from being found

### Removed

• None

# 5.1.19 0.1-dev

Oct 22, 2019

Initial port of MATLAB code to Python. 200,000,000,000 BCE

# 5.2 PyDesigner Requirements

PyDesigner, currently, only requires the following three dependencies:

- 1. Python 3.6, or above
- 2. FSL 6.0.2, or above
- 3. MRtrix3, 3.0\_RC3 or above

# 5.2.1 Linux and Mac Users

Unix-based system users are able to natively run all dependencies. Please proceed with the installation steps to configure PyD.

#### 5.2.2 Windows Users

FSL and MRtrix3 are currently **not** *available on the Microsoft Windows* platform. Users running Windows are recommended to run the Docker image NeuroDock these interdependencies at near-native speed.

You may still proceed with the installation of PyDesigner Python modules to perform tensor fitting and map extraction.

# 5.3 FSL

FSL is a collection of tools and software used to process fMRI, MRI and DWI data. Visit their installation page for download and installation guide.

**FSL 6.0.2 and above are recommended**. All testing has been done with FSL 6.0.2. PyDesigner has not been tested with other versions of FSL.

To check your FSL version:

```
$ flirt -version
```

A return value of at least FLIRT version 6.0 indicates successful installation of FSL, and that meets the PyD requirement.

# 5.4 MRtrix3 Installation

MRTRIX3 is another software suite aimed at analysis of DWI data. Here are some of their helpful pages.

- 1. Homepage
- 2. Download and Install

Confirm the success of installation with mrinfo -version. A valid output indicates successful installation.

# 5.5 Python

PyDesigner was built and tested on Python 3.7, so we enourage all users to adopt this version as well. While you may use the Python supplied by default on your OS, we highly enocurage users to adopt a Conda-based Python like Miniconda or Anaconda. Conda is a command line tool that allows the creation of separated environments with different python versions and packages. This of it as running multiple virtual machines on the a single host - you can easily switch between any for different needs, or run them simultaneously.

5.3. FSL 19

# 5.5.1 Download and Insall

Refer to either of these distributions' page for installation. This guide assumes a conda (Miniconda) installation for setting up Python. If you already have conda, or prefer using the default Python supplied by your OS, skip PyDesigner installation.

# 5.5.2 Update Conda

First, update conda with

```
$ conda update conda
```

### 5.5.3 Create new environment

Creating a conda environment is recommended as this will keep all of the dependencies required for this project isolated to just the conda environment called dmri. For more information about conda environments, see The Definitive Guide to Conda Environments. Next, create a conda environment specifically for dMRI preprocessing, called dmri. You can choose any name, but be sure to replace *dmri* in this guide with any name of your choice.

Next, execute the following two line to create a Python environment ready for PyD installation.

```
$ conda create -n dmri python=3.7
$ conda install -n dmri pip
```

The first line create an environment with Python v3.7, while the second line installs the PyPi package manager.

Once this is all set, you may proceed with the installation of PyD.

# 5.6 PyDesigner

PyD is an installable Python package deisgned to perform pre- and post- processing of dMRI acquisitions.

# 5.6.1 Easy Install

PyDesigner can be installed using the PyPI package manager using the command

```
$ pip install PyDesigner-DWI
```

#### Note:

Remember to switch to your conda environement before parsing this command.

That's it, you're done!

Instructions on installing PyDesigner manually from the GitHub repository are list below.

# 5.6.2 Download

You may clone the main PyDesigner repository for the latest build, or download the build version of your choice from the Releases tab.

To clone the PyDesigner repository, in terminal, run:

\$ git clone https://github.com/m-ama/PyDesigner.git

# 5.6.3 Install

PyDesigner can be automatically installed with all dependencies by opening a CLI and changing directory to root PyDesigner directory, followed by

\$ pip install .

#### Note:

Remember to switch to your conda environement before parsing this command.

This will execute the setup.py script in root directory to automatically configure your Python environment for PyDesigner. When running the automated methods, PyDesigner can simply be called with the commad pydesigner.

**Note:** If you need a stable, tested and versioned build, download the most recent release from the Release tab. Click on Source code (zip) link and decompress (unzip) to any folder you desire.

# 5.7 NeuroDock

Docker is a contaner technology desgned to package an application and all its needs, such as libraried and other dependencies, into one package. We adapted PyDesigner and its dependencies for compatibility with the Docker Engine to bring DTI/DKI analyses to every one.

We bring you, NeuroDock

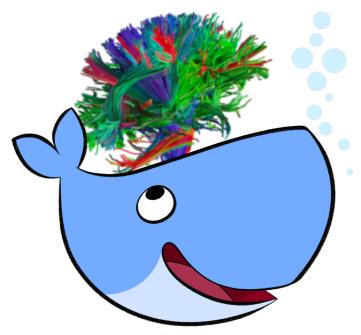

5.7. NeuroDock 21

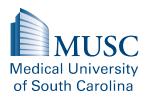

NeuroDock is a Docker image containing the most cutting-edge tools required for diffusion and kurtosis imaging. This container was designer for complete dMRI processing pipelines to be platform agnostic. NeuroDock was inspired by the lack of easily-accessible tools across various platforms. NeuroDock is 100% compatible across Windows, Linux, and Mac - while making available the full suite of FSL, MRtrix3 and PyDesigner commands.

# 5.7.1 Why Docker

By packaging fixed versions of FSL, MRtrix3, and PyDesigner, we are able to guarantee repeatbility and concistency across all platforms. Regardless of whether researchers are running Linux, Windows, or Mac OS, identical results can be replicated with Docker technology.

A side-effect to ensuring repeatiblity with Docker is that it becomes host operating system (OS) agnostic. This allows users to run FSL, MRtrix3, or PyDesigner commands at near-native speed, even on Microsoft Windows.

Additionally, researchers can easily deploy Docker containers to HPCs for rapid processing of large-cohort or longitudinal studies with ease.

# 5.7.2 Docker vs Virtual Machines

Okay, so you may ask, "why not just load up a VM?". You have a point. While the two technologies appear to be behaving the same way, at least on the surface level, their inner mechanisms are differ vastly.

Unlike a VM, rather than creating a whole virtual OS loaded with dependencies and other applications, Docker allows applications to share the same OS kernel, thereby providing a significant performance uplift while saving up storage space. With the removal of an entire guest OS in VMs, Docker containers save tons of computational resources that can be diverted towards better performance.

Now that you know some differences, it is time to move on to preparing the Docker image!

# 5.8 Docker Installation

Docker is relatively straightforward to install and run. Windows and Mac users are able to install Docker like any other GUI-based software package installtion. The installation is not dependent on console arguments, like Linux.

Please efer to the instructions below for links and guide.

# 5.8.1 Linux

Users may refer to the Docker Engine installation guide located here, for installation instructions on their Linux disribution. the steps covered below are targeted for Debian-based or Ubuntu distributions.

#### **Uninstall Docker**

1. Uninstall older version or any traces of existing Docker installations

```
$ sudo apt-get remove docker docker-engine docker.io containerd runc
```

Don't panic if apt-get returns an a warning about missing packages. It's good they are missing, since we're trying to purge existing installations of Docker

### **Install Docker Engine**

Once all taces of existing Docker installation and dependencies have been purged, you may proceed with the following steps to install the Docker Engine - Community.

1. Update the debian package list with:

```
$ sudo apt-get Update
```

2. Install basic packages that enable installation of Docker Engine and its dependencies with:

```
$ sudo apt-get install \
    apt-transport-https \
    ca-certificates \
    curl \
    gnupg-agent \
    software-properties-common
```

3. Add the Docker official GNU Privacy Guard (GPG) key to enable encryption and decryption of communication with the Docker server:

```
$ curl -fsSL https://download.docker.com/linux/ubuntu/gpg | sudo apt-key add -
```

You may verify this key by following the full guide on official Docker documentation, the link to which is located at the beginning of this page.

4. Add the stable Docker Engine repository to your package list with the command:

```
$ sudo add-apt-repository \
   "deb [arch=amd64] https://download.docker.com/linux/ubuntu \
   $(lsb_release -cs) \
   stable"
```

Adding a repository to your Linux distribution allows the OS to pull software packages from the developers' servers. It directs the OS to the location where these packages are stored.

Then, update your package manager repository with the command:

```
$ sudo apt-get update
```

This updates the list of softwares your OS can fetch from various repositories.

- 5. Once your Debian-based system becomes aware of the Docker Engine, you may install it simply via the command:
- \$ sudo apt-get install docker-ce docker-ce-cli containerd.io
  - 6. Verify your Docker Engine installation with the command:
- \$ sudo docker run hello-world

If the following information prints in the console window, your Docker Engine installation was successful.

```
Hello from Docker!
   This message shows that your installation appears to be working correctly.
   To generate this message, Docker took the following steps:
       1. The Docker client contacted the Docker daemon.
       2. The Docker daemon pulled the "hello-world" image from the Docker Hub.
6
          (amd64)
       3. The Docker daemon created a new container from that image which runs the
          executable that produces the output you are currently reading.
       4. The Docker daemon streamed that output to the Docker client, which sent it
10
          to your terminal.
12
   To try something more ambitious, you can run an Ubuntu container with:
13
   "$ docker run -it ubuntu bash"
14
   Share images, automate workflows, and more with a free Docker ID:
16
   https://hub.docker.com/
17
   For more examples and ideas, visit:
   https://docs.docker.com/get-started/
```

You may now proceed with the fetching of NeuroDock Docker image.

#### 5.8.2 Mac OS

- 1. Download Docker Docker Desktop for Mac.
- 2. Double-click on the downloaded *Docker.dmg* to start the install process. Follw all on-screen instructions and prompts.
- 3. Docker should start automatically, indicated by the whale icon in the status bar. Alternatively, you may verfiy whether Docker is running by parsing the following command in Terminal:
- \$ docker version

Or you may run the *hello-world* container to verify the installation:

```
$ docker run hello-world
```

If you information text being printed into the PowerShell windows, then Docker has been installed successfully.

# 5.8.3 Windows

- 1. Download Docker Desktop for Windows.
- 2. Double-click the *Docker for Windows Installer* to run the installer.
- 3. Docker should start automatically, indicated by the whale icon in the taskbar. Alternatively, you may verfiy whether Docker is running by parsing the following command in PowerShell.

\$ docker version

Or you may run the *hello-world* container to verify the installation:

\$ docker run hello-world

If you information text being printed into the PowerShell windows, then Docker has been installed successfully.

# 5.9 Docker Configuration

Docker can be configured in a wide-varietry of ways based on hardware resources available. Parameters such as CPU cores, RAM and storage can be assigned to Docker for running NeuroDock.

For validations purposes, the NeuroDock image was tested to work as intended on the following three systems:

| Part   | Machine A              | Machine B                   | Machine C                   |
|--------|------------------------|-----------------------------|-----------------------------|
| Build  | Apple iMac Pro         | Custom                      | Custom                      |
| OS     | Mac OS X Mojave        | Ubuntu 18.04                | Microsoft Windows 10 Pro    |
| CPU    | Intel Xeon W [8C/16T]  | AMD Ryzen R9 2700X [8C/16T] | AMD Ryzen R9 2700X [8C/16T] |
| Memory | 64 GB                  | 16 GB                       | 16 GB                       |
| Video  | Raden Pro Vega 56 8 GB | Nvidia GTX 1080 8 GB        | Nvidia GTX 1080 8 GB        |

We found identical results across the three operating systes on all these configurations.

# 5.9.1 Docker Preferences

Based on Docker's system requirements, we recommend assigning the following sysem resources to Docker:

| Parameter       | Value    |
|-----------------|----------|
| CPUs            | 8        |
| Memory          | 16.00 GB |
| Disk image size | 32.00 GB |

By default, Docker assigns itself half the number of available CPU cores and 2 GB of memory. Considering that the entire NeuroDock image is ~14.5 GB, we recommend at least double in disk image size. You may configure your Docker Engine to run on this configuration, or input your own values based on your processing needs. The following sections detail how to set these parameters.

#### Linux

CPU and memory access to Docker containers on Linux machines is manipulated via CFGS scheduler flags at run time. These flags are:

| Flag                  | Description                                                  |
|-----------------------|--------------------------------------------------------------|
| cpus= <value></value> | specify how many CPU cores to use                            |
| -m ormemory           | specify the maximum amount of memory available to containers |

For a more comprehensive list of manupulable system parameters for for Linux, please visit the Runtime options with Memory, CPUs, and GPUs page on Docker documentation.

#### Mac OS

Manipulating these three variables is very simple on Mac OS because these parameters are located in the GUI.

- 1. On the Docker icon in the status bar, right-click on the Docker icon, then **Preferences**.
  - 2. Click on the **Resources** tab on the left

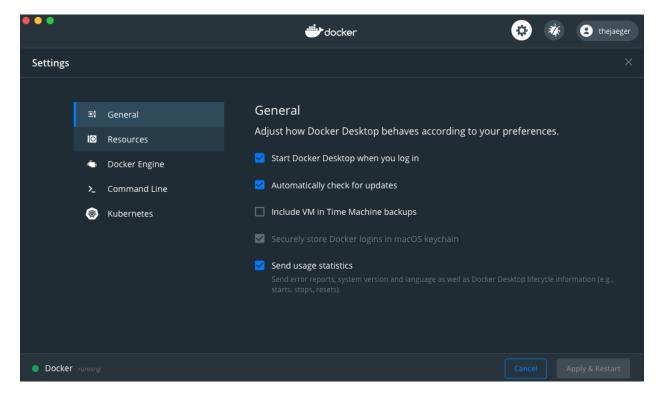

Fig. 1: Docker Mac preferences GUI; click on resources

3. The **Resourcs** menu will show you the configuration, please change them to desired valus. You may leave "Swap" at default.

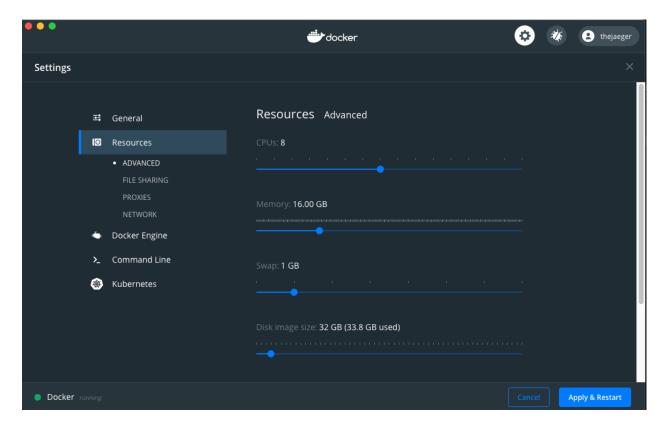

Fig. 2: Docker Mac resources configuration

#### **Windows**

Similar to the Mac, the same sequence of steps apply for the Windows platform.

- 1. Right-click on the Dpcker icon in the taskbar, then click on **Preferences**.
  - 2. Clock on the **Resources** tab on the left.
- 3. The **Resourcs** menu will show you the configuration, please change them to desired valus. You may leave "Swap" at default.

Setting the correct configuration will force Docker to not exceed these constraints. By splitting up CPU and memory loads, researchers can process multiple DWIs simultaneously.

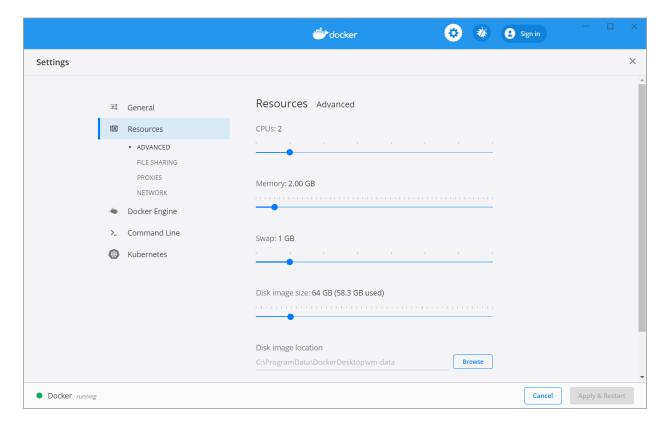

Fig. 3: Docker Windows preferences GUI; configure as desired

# 5.9.2 GPU Support

At this time, there is no CUDA or ROCm GPU support. These feature are planned for a later release. Please use the non-Docker, native Linux configuration to utilize GPU for eddy and EPI correction.

# 5.10 Install NeuroDock

Aftet successfully installing and configuring docker, you can install the NeuroDock container in one of two ways:

- 1. Pulling pre-build image from Docker Hub with docker pull [image]
- 2. Building the image yourself with docker build [path to image]

The first option is the recommended method because prebuilt images are guaranteed to work and enhance repatibility even further. In additon, they are numbered version-controlled for referencing. Your copy of NeuroDock will be configured exactly the same other another person's.

The second option is intended for devopers who make frequent changes to the PyDesigner source code and wish to test their changes in a Docker environment. The Dockerfile script is designed to build a Docker image using PyDesigner in the root directory of the repository.

# 5.10.1 Docker Hub

Pulling pre-built NeuroDock is incredibly straight forward. Run the following command to pull NeuroDock.

\$ docker pull docker pull dmri/neurodock:tagname

where tagname is the version you'd like to pull. To install the latest NeuroDock, you would run the command

\$ docker pull dmri/neurodock:latest

And that's it! All you have to do now is to wait for the NeuroDock image to finish downloading.

#### 5.10.2 Local Build

#### Disclaimer

It must be reiterated that this option is preserved for developoers; regular users are encoruaged to stay away from this method because there is no sematic versioning to referece.

1. Open up a command line interface and change directory to your PyDesigner repository

```
$ cd [PyDesginer Repo Path]
```

2. To build a Docker image using your local PyDesigner copy, run the command:

```
$ docker build -t [tagname] .
```

Here, tagname can be any name you wish to give this image. If you wish to build an image called neurodock, run the command:

```
$ docker build -t neurodock .
```

This will build a Docker image called NeuroDock based on your local Pyesigner repository.

# 5.11 Run NeuroDock

Congratulations, you've come this far. You've installed Docker and NeuroDock, and are probably wondering how what else to do...

**You're done. Not even kidding!** You can now start processing data with PyDesigner and NeuroDock. It's almost as if FSL, MRtrix3 and PyDesigner commands are built natively into your OS - be it Linux, Mac OS, or even Windows!

# 5.11.1 Intro to Docker Run

Use the following form of docker run command to call all command made availble by NeuroDock:

```
$ docker run [OPTIONS] IMAGE [COMMAND] [ARG...]
```

where,

5.11. Run NeuroDock 29

| Flag      | Definition                                                                                |
|-----------|-------------------------------------------------------------------------------------------|
| [OPTIONS] | docker options to use when running the container; common options are -it, -v, -d          |
| IMAGE     | image name to run; in this instance, this is dmri/neurodock                               |
| [COMMAND] | specify which NeuroDock commands to run; these can be FSL, MRtrix3 or PyDesigner commands |
| [ARG]     | arguments for [COMMAND]                                                                   |

Users are encouraged to visit the Docker run reference documentation for more information on controlling the :code:`docker run` command.

### 5.11.2 Practical Run

The section above convered a generic way to use the docker run command. For actual data analysis, we use the following options.

- 1. -it --rm to run docker in interative TTY mode. What this implies is that your NeuroDock command will run like any other OS commands such as ipconfig, watch, ls etc.
  - 2. -v to mount the file system or folder to processing

#### **Bind Mount**

The second flag. -v, makes visible the host's local filesystem to a Docker container, which otherwise runs in a completely isolated system. By mounting a folder for NeuroDock, you are able to make it process data in said folder. The general guideline is to mount one subject folder at a time. It is advisable that users read through Docker's bind mounts to understand how Docker containers handle storage.

The correct syntax for the -v flag is:

```
-v [HOST PATH TO MOUNT]:[v]
```

Suppose a subject folder bond\_007 in need of processing is structured the following way:

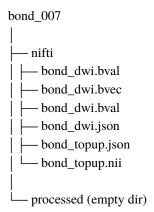

This subject needs to be processed PyDesigner read the input nifti files in the nifti directory, and saves the outputs in the processed directory. Since both nifti and processed folders belong to a common parent directory, the bond\_007 directory can be mounted to give NeurDock access to both child directories simultaneously.

Here, the directory bond\_007 is the [HOST PATH TO MOUNT], the directory that NeuroDock will not be able to see.

Next, we need to define where within the container this directory is mounted, [TARGET AT WHICH TO MOUNT]. You may simply mount this in the root NeuroDock directory at /data.

The flag to reflect this would then be:

```
-v /Users/sid/Desktop/bond_007:/data
```

This would make the contents of host directory bond\_007 available in the NeuroDock at data. Say, for example, the nifti file bond\_dwi.nii, is located in the host system at /Users/sid/Desktop/bond\_007/nifti/bond\_dwi.nii. If the above mounting scheme is used, the NeuroDock container will see this file in /data/nifti/bond\_dwi.nii

This filesystem transformation is particularly important when writing scripts for automatic or batch processing of subject directories using the NeuroDock container.

### Put it all together

Considering everything on this page, it becomes incredibly easy to process a subject using the NeuoDock container. Sticking to bond\_007 example above, and combining everthing so far, one could process Mr. Bond's DWI with the command:

```
$ docker run -it --rm -v /Users/sid/Desktop/bond_007:/data \
    dmri/neurodock pydesigner --standard \
    --output /data/processed \
    /data/nifti/bond_dwi.nii,/data/nifti/bond_topup.nii
```

This command runs the --standard PyDesigner pipeline on the input files /Users/sid/Desktop/bond\_007/nifti/bond\_dwi.nii and /Users/sid/Desktop/bond\_007/nifti/bond\_topup.nii, and saves all outputs into the directory Users/sid/Desktop/bond\_007/processed

# 5.12 Dataset Requirements

PyDesigner can process input DWIs in NifTi (.nii), compressed NifTi (.nii.gz), MRTrix3 file format (.mif), and DI-COM (.dcm) file formats. With the exception of .mif and .dcm filetypes, all other input formats are required to be accompanied with .bval, .bvec, and .json files.

**Note**: With the exception of extensions, all files additional accompanying a DWI need to have the same name as DWI. For example, the input DWI file DKI\_64\_dir.nii will be accompanied by DKI\_64\_dir.bval, DKI\_64\_dir.bvec and DKI\_64\_dir.json files

# 5.12.1 Separate or Combined Shells

Having B-value shells in separate or single 4D volumes doesn't matter as long as each 4D DWI has it's own accompanying files.

# **5.12.2 JSON File**

Every DWI will NEED a .json file of the same name; PyDesigner will refuse to process any input that fails to meet this criterion. This behavior is intentional to prevent unintentional corrections from being executed when they are incompatible. Users must create a JSON file if their DICOM to NifTi conversion software fails to create it.

PyDesigner primarily looks for partial Fourier information within a JSON information. This information if encoded in the fields PartialFourier; or PhaseEncodingSteps and AcquisitionMatrixPE. Users need to have have these fields at the bare minimum to process DWIs.

# 5.13 PyDesigner Syntax

PyDesigner has a simple syntax:

```
$ pydesigner [OPTIONS] DWI1,DWI2,DWI3...
```

Mutiple DWIs may be combined by separating their paths with just a comma. For example, one may run PyDesigner with standard processing using the command:

```
$ pydesigner -s --verbose \
~/Dataset/DKI_B0.nii,~/Dataset/DKI_B1000.nii,~/Dataset/DKI_B2000.nii
```

Simple as that!

# 5.13.1 DTI, DKI, FBI, or FBWM?

Now that you are ready to process, you may be wondering how to get various metrics from your DWIs. It's very simple, PyDesigner figures this out for you. It analyzes input dataset's B-value shells to extract as much information as possible. All you, the user, have to do is to just load your DWIs in and grab a drink. Cheers and welcome!

# 5.14 List of Flags

PyDesigner is extremely flexible when it comes to dMRI processing. Users can easily enable or disable various preprocessing steps without changing the overall sequence.

The list below covers all these flags.

#### **5.14.1 IO Control**

These flags allow control of the pipeline's I/O handling

-o DIR, --output DIR PyDesigner output directory

# **5.14.2 Preprocessing Control**

Preprocessing contol flags allow users to tweak certain parts of the preprocessing pipeline, to accomodate all types of datasets.

-s, --standard Runs the recommended preprocessing pipeline in order: denoise, degibbs, undis-

tort, brain mask, smooth, rician

-n, --denoise Denoises input DWI

**--extent** Shape of denoising extent matrix, defaults to 5,5,5

--reslice xyz Reslices DWI to voxel resolution specified in miliimeters (mm) or output dimen-

sions. Performinh reslicing will skip plotting of SNR curves. Dimensions less than 9 will reslice in mm, image dimension otherwise. Specify argument as

-reslice x, y, z.

**--interp CHOICE** Set the interpolation to use when reslicing. Choices are linear (default), nearest,

cubic, and sinc

**-g, --degibbs** Corrects Gibbs ringing

**-u, --undistort** Undistorts image using a suite of EPI distortion correction, eddy current correc-

tion, and co-registration. Does not run EPI correction if reverse phase encoding

DWI is absent.

**--rpe\_pairs N** Speeds up TOPUP if a reverse PE is present; specify the number (integer) of re-

verse PE direction B0 pairs to use.

**--mask** Computes a brain mask at 0.20 threshold by default

**--maskthr** Specify FSL bet fractional intensity threshold for brain masking, defaults to 0.20

**--user\_mask** Provide path to user-generated brain mask in NifTi (.nii) format

-cf, --csf\_fsl Compute a CSF mask for CSF-excluded smoothing to minimize partial volume

effects using FSL fit\_constraints

-cd, --csf\_adc Compute CSF mask for CSF-excluded smoothing to minimize partial volume ef-

fects by thresholding a pseudo-ADC map computed as ln(S0/S1000)/b1000. N is

the ADC thresold to use (default: 2).

-z, --smooth Smooths DWI data at a default FWHM of 1.25

**--fwhm** Specify the FWHM at which to smooth, defaults to 1.25

-r, --rician Corrects Rician bias

**-te, --multite** Enable multi-TE support. This mode preprocesses all concatenated DWIs to-

gether, but performs tensor fitting separately.

# **5.14.3 Diffusion Tensor Control**

Users may also tweak computations in estimating DTI or DKI parameters with the following flags.

**--nofit** Performs preprocessing only, disables DTI/DKI parameter extraction

**--noakc** Performs brute forced kurtosis tensor outlier rejection

**--nooutliers** Disables IRLLS outlier detection

--fit\_constraints--noqcDisables saving of quality control (QC) metrics

5.14. List of Flags 33

--median Performs post processing median filter of final DTI/DKI maps. WARNING: Use

on a case-by-case basis for bad data only. When applied, the filter alters the values of most voxels, so it should be used with caution and avoided when data quality is otherwise adequate. While maps appear visually soother with

this flag on, they may nonetheless be less accurate

# 5.14.4 Fiber Ball Imaging (FBI) Control

FBI parameters may be fine-tuned with the following flags.

**--l\_max n** Maximum spherical harmonic degree used in spherical harmonic expansion for

fODF calculation

**--no\_rectify** Disable rectification of FBI fODFs in instances where it does more harm than

good. In rare instances, fODFs computed from FBI acquisitions can be degraded

from rectification - this flag disables rectification for such datasets.

# 5.14.5 Pipeline Control

These are more general pipeline flags that interface directly with the user or machine.

**--nthreads n** Specify number of CPU workers to use in processing, defaults to all physically

available workers

**--resume** Resumes preprocessing from an aborted or partial previous run

**--force** Forces overwrite of existing output files

**--verbose** Displays console output

--adv Diables safety check to force run certain preprocessing steps WARNING: This

flag is for advanced users only who fully understand the MRI system and its outputs. Running with this flag could potentially yield inaccuracies in

resulting DTI/DKI metrics

# 5.15 List of Output Files

The number of output files generated by PyDesigner may seem very daunting at first. However, once a certain level of familiarity is achieved, it becomes very easy.

There are generally three types of outputs:

34

1. **Preocessing files:** files used in preprocessing; stored in root output directory 2. **Metric files:** DTI/DKI parameters maps, stored in /metrics folder 3. **QC Metrics:** files that enable data quality control; stored in /metrics\_qc

The list of ever possible output file is given in the table below.

| Filename              | Description                                                              |
|-----------------------|--------------------------------------------------------------------------|
| Root Directory        |                                                                          |
| B0.nii                | mean b0 image extracted from processed DWI (exists only if:code:-mask is |
| brain_mask.nii        | brain mask extracted from B0.nii (exists only ifmask is used)            |
| csf_mask.nii          | csf mask extracted from B0.nii (exists only ifcf or :code: `cd` are use  |
| dwi_preprocessed.nii  | fully preprocessed DWI NifTi file                                        |
| dwi_preprocessed.bval | fully preprocessed DWI's BVAL file in FSL format                         |

Table 1 – continued from previous page

| dwi_preprocessed.bvec                       | fully preprocessed DWI's BVEC file in FSL format                              |
|---------------------------------------------|-------------------------------------------------------------------------------|
| dwi_preprocessed.bvec dwi_preprocessed.json | fully preprocessed DWI's BIDS sidecar                                         |
| dwi_preprocessed.json dwi_raw.nii           | raw DWI NifTi file before preprocessing                                       |
| dwi_raw.hri dwi_raw.bval                    | raw DWI's BVAL file in FSL format                                             |
|                                             | raw DWI's BVEC file in FSL format                                             |
| dwi_raw.bvec                                | raw DWI's BIDS sidecar                                                        |
| dwi_raw.json                                |                                                                               |
| noisemap.nii                                | noisemap NifTi file produced from denoising (exists only ifdenoise is         |
| working.mif                                 | MRtrix3 file formatted DWI that is being preprocessed                         |
| log_command.json                            | history of preprocessing steps and commands run of DWI                        |
| QC Metrics root_dir/metrics_qc              |                                                                               |
| head_motion.png                             | estimated head motion plotted from displacement field computed by EPI ar      |
| outliers                                    | plot of percentage outliers detected by IRLLS outlier detection               |
| SNR.png                                     | snr plots of dwi_raw.nii and dwi_preprocessed.nii                             |
| /fitting/outliers_akc.nii                   | outliers detected by brute forced kurtosis tensor outlier rejection algorithm |
| /fitting/outliers_irlls.nii                 | outliers voxels detected by irlls outlier detection (4d nifti)                |
| /eddy                                       | all outputs of the eddy correction (exists ifundistort is used)               |
| DTI/DKI Metrics root_dir/metrics            | (21.16)                                                                       |
| dti_ad.nii                                  | axial diffusivity map (3d nifti)                                              |
| dti_rd.nii                                  | radial diffusivity map (3d nifti)                                             |
| dti_md.nii                                  | mean diffusivity map (3d nifti)                                               |
| dti_fa.nii                                  | fractional anisotropy map (3d nifti)                                          |
| dti_fe.nii                                  | first eigenvalues; represents the principal direction of water (4d nifti)     |
| dti_trace.nii                               | sum of diagnols of in diffusion tensor (3d nifti); the mean diffusivity (MD)  |
| dti_odf.nii                                 | DTI ODFs from spherical harmonic expansion (4d nifti)                         |
| dti_dsistudio.fib                           | DTI ODFs prepared for DSI Studio's tractography (fib)                         |
| dki_ak.nii                                  | axial kurtosis map (3 nifti)                                                  |
| dki_rk.nii                                  | radial kurtosis map (3d nifti)                                                |
| dki_mk.nii                                  | mean kurtosis map (3d nifti)                                                  |
| dki_kfa.nii                                 | kurtosis fractional anisotropy map (3d nifti)                                 |
| dki_mkt.nii                                 | mean kurtosis tensor (3d nifti); alternative calculation for mean kurtosis    |
| dki_odf.nii                                 | DKI ODFs from spherical harmonic expansion (4d nifti)                         |
| dki_dsistudio.fib                           | DKI ODFs prepared for DSI Studio's tractography (fib)                         |
| DT.nii                                      | diffusion tensor (4d nifti; 6 three-dimensional volumes)                      |
| KT.nii                                      | kurtosis tensor (4d nifti; 15 three dimensional volumes)                      |
| FBI/FBWM Metrics root_dir/metrics           |                                                                               |
| fbi_zeta.nii                                | zeta (3d nifti)                                                               |
| fbi_faa.nii                                 | axonal fractional anisotropy (3d nifti)                                       |
| fbi_odf.nii                                 | FBI ODFs from spherical harmonic expansion (4d nifti)                         |
| fbi_dsistudio.fib                           | FBI ODFs prepared for DSI Studio's tractography (fib)                         |
| fbwm_awf.nii                                | axonal water fraction (3d nifti)                                              |
| fbwm_Da.nii                                 | intra-axonal diffusivity (3d nifti)                                           |
| fbwm_De_ax.nii                              | axial extra-axonal diffusivity (3d nifti)                                     |
| fbwm_De_rad.nii                             | radial extra-axonal diffusivity (3d nifti)                                    |
| fbwm_De_mean.nii                            | mean radial extra-axonal diffusivity (3d nifti)                               |
| fbwm_fae.nii                                | extra-axonal fractional anisotropy (3d nifti)                                 |
| fbwm_minCost.nii                            | minimum cost computed by cost function (3d nifti)                             |
| fbwm_minCost.nii                            | all costs computed by cost function (4d nifti; 100 three dimensional volume   |
| WMTI Metrics root_dir/metrics               | <del></del>                                                                   |
| wmti_awf.nii                                | axonal water fraction (3d nifti)                                              |
| wmti_eas_ad.nii                             | extra-axonal axial diffusivity (3d nifti)                                     |
|                                             | <u> </u>                                                                      |

Table 1 – continued from previous page

| wmti_eas_rd.nii   | extra-axonal radial diffusivity (3d nifti)    |
|-------------------|-----------------------------------------------|
| wmti_eas_tort.nii | extra-axonal tortuosity (3d nifti)            |
| wmti_ias_da.nii   | intra-axonal intrinsic diffusivity (3d nifti) |

All other files in folder /intermediate\_nifti are used by PyDesigner for preprocessing flow control, especially to allow --resume or --force flags to work as intended.

# 5.16 Grants

The PyDesigner project is a result of effort from several contributors and support from grants. This section acknowledges all contributions to the project.

Table 2: List of supporting grants

| Spon- | Grant   | Title                                                                                   |
|-------|---------|-----------------------------------------------------------------------------------------|
| sor   | Num-    |                                                                                         |
|       | ber     |                                                                                         |
| NIH   | 1R01AG( | 5Quantitative Neuroimaging Assessment of White Matter Integrity in the Context of Aging |
|       |         | and AD                                                                                  |
| NIH   | P20GM10 | Mostitutional Award (IDeA) Center of Biomedical Research Excellence                     |
| NIA   | 1R01AG( | 5A68essing Brain Microstructure in Alzheimer's Disease with Advanced Diffusion MRI      |
| NIDCD | R01DC01 | 4Bîzin Connectivity Supporting Language Recovery in Aphasia                             |
| NINDS | R01NS11 | 0₱₱dicting Epilepsy Surgery Outcomes Using Neural Network Architecture                  |

# 5.17 Contributors

Fig. 4: Siddhartha Dhiman, MSc

Research Specialist

The Center for Biomedical Imaging Department of Neuroscience Medical University of South Carolina

Fig. 5: Joshua Teves, BSc Systems Programmer

The Center for Biomedical Imaging Department of Neuroscience Medical University of South Carolina

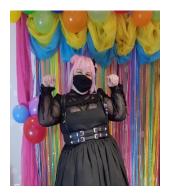

Fig. 6: Kayti Keith, BSc Research Specialist

The Center for Biomedical Imaging Department of Neuroscience Medical University of South Carolina

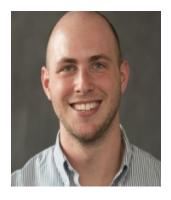

Fig. 7: Benjamin Ades-Aron, MSc PhD Student

Center for Biomedical Imaging Department of Radiology NYU School of Medicine New York University

5.17. Contributors 37

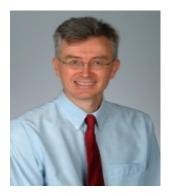

Fig. 8: Jens Jensen, PhD Professor

The Center for Biomedical Imaging Department of Neuroscience Medical University of South Carolina

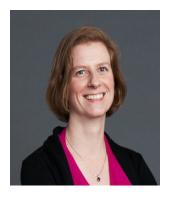

Fig. 9: Els Fieremans, PhD Assistant Professor

Center for Biomedical Imaging Department of Radiology NYU School of Medicine New York University

Fig. 10: Jelle Veraart, PhD Assistant Professor

Center for Biomedical Imaging Department of Radiology NYU School of Medicine New York University

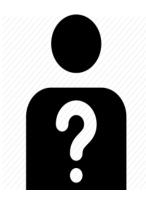

Fig. 11: Vitria Adisetiyo, PhD Staff Scientist

The Center for Biomedical Imaging

Department of Neuroscience Medical University of South Carolina

5.17. Contributors 39

# SIX

# **INDICES AND TABLES**

- genindex
- modindex
- search